# NSO 서비스 소유권 이해

## 목차

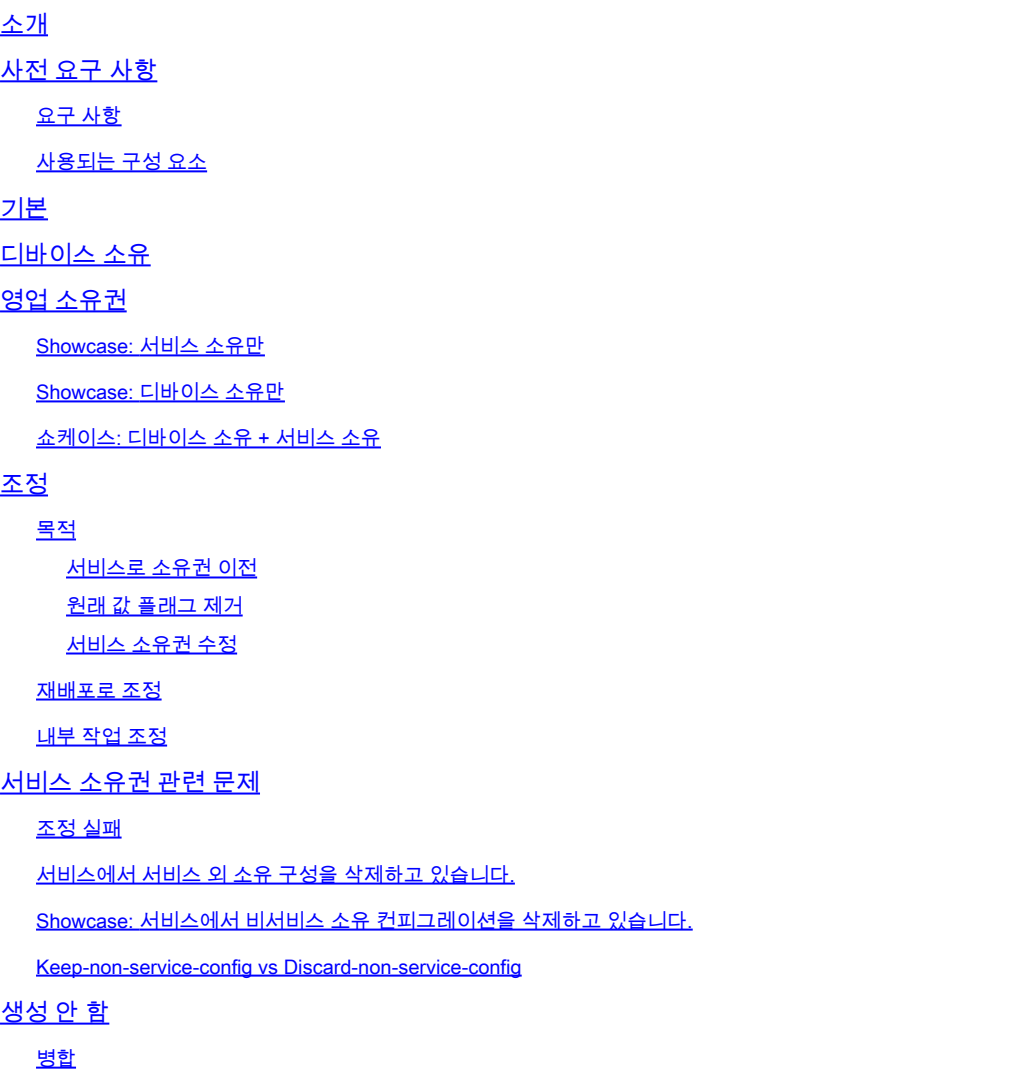

# 소개

이 문서에서는 Cisco® NSO(Network Service Orchestrator)의 일반적인 개념, 일반적인 위험 요소 및 서비스 소유권 솔루션에 대해 설명합니다.

# 사전 요구 사항

### 요구 사항

이 문서는 NSO 6을 포함하여 현재 사용 가능한 모든 NSO 버전에 적용됩니다. 서비스 및 비 서비스 컨피그레이션의 조합을 사용하는 NSO 설정에만 적용되는 동작이 설명되어 있습니다. 이 문서 전체 의 예제에서 사용되는 특정 명령은 사용된 NED(Network Element Driver)에만 적용되지만, 기본 로 직은 NSO에서 관리하는 모든 장치에 적용됩니다.

### 사용되는 구성 요소

- NSO 6.1.6
- NED: 이 yang 모델을 사용하는 사용자 지정 Built Netconf NED인 테스트용 NED 1.0입니다.

```
NED yang model:
module test-ned{
    namespace "http://example.org/ned/service-ownership";
    prefix ownership;
    import ietf-inet-types{ prefix inet;}
    list interface {
        key interface-name;
        leaf interface-name{
            type string;
        }
        leaf ip-address {
            type inet:ipv4-address;
        }
        leaf description {
            type string;
        }
    }
}
```
Service(서비스): example-service 1.0: 이 yang 모델 및 템플릿을 사용하는 맞춤형 구축 서비 • 스

```
module example-service {
   namespace "http://com/example/exampleservice";
   prefix example-service;
   import ietf-inet-types {
     prefix inet;
   }
   import tailf-ncs {
     prefix ncs;
   }
   list example-service {
     key name;
     uses ncs:service-data;
     ncs:servicepoint "example-service";
     leaf name {
       type string;
     }
     leaf-list device {
       type leafref {
         path "/ncs:devices/ncs:device/ncs:name";
       }
```

```
 }
 leaf ipaddress {
 type inet:ipv4-address;
 }
 }
}
```
{/device}

FE1

{/ipaddress}

이 문서의 정보는 특정 랩 환경의 디바이스를 토대로 작성되었습니다. 이 문서에 사용된 모든 디바 이스는 초기화된(기본) 컨피그레이션으로 시작되었습니다. 현재 네트워크가 작동 중인 경우 모든 명령의 잠재적인 영향을 미리 숙지하시기 바랍니다.

## 기본

서비스 소유권의 목적은 NSO가 어떤 컨피그레이션과 어떤 서비스가 관련되어 있는지 추적할 수 있 게 하는 것입니다. 서비스를 삭제할 때 NSO는 관련된 컨피그레이션을 삭제해야 하며 삭제할 컨피 그레이션을 결정하는 데 서비스 소유권을 사용합니다. 컨피그레이션이 둘 이상의 서비스에서 소유 된 경우 서비스 중 하나를 삭제하면 해당 소유권 참조가 제거됩니다. 컨피그레이션 자체는 NSO 데 이터베이스(CDB)와 네트워크의 디바이스에 남아 있습니다.

소유권은 리카운트 및 백포인터를 통해 표시됩니다. refcount는 컨피그레이션의 해당 부분을 소유 한 엔터티의 수를 표시합니다. refcount는 서비스 인스턴스의 양에 1을 더한 값과 같습니다(컨피그 레이션이 디바이스 소유인 경우). 백포인터는 이러한 서비스 인스턴스의 경로를 표시합니다. "장치 소유"를 표시할 백포인터가 없습니다. 백포인터는 목록 및 컨테이너에 대한 CDB에만 표시됩니다. 개별 leaf는 백포인트를 표시하지 않지만 부모로부터 상속합니다.

# 디바이스 소유

서비스가 컨피그레이션을 소유하는 것 외에도 디바이스에서 이를 소유할 수 있습니다. 이를 "디바 이스 소유" 또는 "비서비스 소유"라고도 합니다. 이 문서에서는 "디바이스 소유"를 사용하지만, 이는 이해하기 쉬우나 서비스 외 소유권에는 디바이스가 포함되지 않아도 됩니다. LSA 설정 또는 스태킹 된 서비스는 디바이스 없이 비서비스 소유 컨피그레이션을 가질 수 있습니다.

컨피그레이션은 서비스 구축을 사용하지 않고 CDB에 컨피그레이션을 추가할 때 디바이스 소유이 지만, 대신 sync-from, load merge 또는 ncs\_cli와 같은 방법을 사용하여 컨피그레이션을 설정했습 니다. 서비스 인스턴스가 이미 디바이스 소유였던 컨피그레이션의 소유권을 가져오면 refcount는 공유 소유권을 반영하도록 2로 설정됩니다. 서비스 인스턴스가 삭제되면 삭제되기 전에 서비스 인 스턴스 중 하나만 컨피그레이션을 소유함에도 불구하고 컨피그레이션은 삭제되지 않습니다. 또한 디바이스 소유 컨피그레이션에는 "original value" 태그가 추가됩니다. 서비스 인스턴스가 디바이스 소유 컨피그레이션을 덮어쓰고 서비스가 나중에 삭제되면 컨피그레이션이 원래 값으로 복원됩니다 .

서비스 이외의 수단을 통해 추가할 때 CDB에 컨피그레이션이 존재하지 않는 경우에만 디바이스 소 유권이 할당됩니다. 서비스 소유 컨피그레이션은 동기화 시작 후에 디바이스 소유가 되지 않습니다 . 그러나 위에서 서비스를 구축할 경우 디바이스 소유 컨피그레이션은 디바이스 소유 컨피그레이션 과 서비스 소유 컨피그레이션이 됩니다.

### 영업 소유권

Showcase: 서비스 소유만

대상 컨피그레이션이 비어 있는 상태에서 서비스를 구축하는 경우, 서비스는 컨피그레이션을 생성 하고 그 소유권을 갖습니다. 사용자는 show running-config 명령을 사용하여 소유권을 확인하고 추 가할 수 있습니다 | service-meta-data를 표시합니다. 필수는 아니지만 추가하는 것이 좋습니다 | xml을 기본 CLI 스타일 출력으로 표시해도 데이터가 CDB에서 모델링되는 방식이 항상 올바르게 반 영되지는 않습니다.

```
admin@ncs(config)# do show running-config devices device mydevice0 config
% No entries found.
admin@ncs(config)# example-service s1 device mydevice0 ipaddress 192.0.2.1
admin@ncs(config-example-service-s1)# commit dry-run
cli {
    local-node {
       data devices {
                device mydevice0 {
                    config {
            + interface FE1 {
            + ip-address 192.0.2.1;
+ }
 }
 }
 }
            +example-service s1 {
            + device [ mydevice0 ];
            + ipaddress 192.0.2.1;
            +}
    }
}
admin@ncs(config-example-service-s1)# commit
Commit complete.
admin@ncs(config-example-service-s1)# do show running-config devices device mydevice0 config | display
```
mydevice0

192.0.2.1

또한 동일한 컨피그레이션을 대상으로 하는 두 번째 서비스 인스턴스를 추가할 경우 소유권은 두 서비스 인스턴스에서 공유됩니다. Refcount는 2이고 백포인터는 2개입니다.

```
admin@ncs(config-example-service-s1)# example-service s2 device mydevice0 ipaddress 192.0.2.2
admin@ncs(config-example-service-s2)# commit dry-run
cli {
    local-node {
       data devices {
                device mydevice0 {
                    config {
                        interface FE1 {
                           - ip-address 192.0.2.1;
            + ip-address 192.0.2.2;
 }
 }
 }
 }
            +example-service s2 {
            + device [ mydevice0 ];
            + ipaddress 192.0.2.2;
            +}
    }
}
admin@ncs(config-example-service-s2)# commit
Commit complete.
admin@ncs(config-example-service-s2)# do show running-config devices device mydevice0 config | display
```
FE1

mydevice0

FE1

192.0.2.2

Showcase: 디바이스 소유만

서비스를 사용하지 않고 로드 병합, ncs\_cli 또는 sync-from을 사용하여 CDB에 데이터를 추가하면

이 데이터는 디바이스 소유가 됩니다. refcount와 백포인터가 숨겨져 있습니다.

```
admin@ncs(config)# no example-service
admin@ncs(config)# commit
Commit complete.
admin@ncs(config)# do show running-config devices device mydevice0 config
% No entries found.
admin@ncs(config)# load merge merge-config.xml
Loading.
386 bytes parsed in 0.00 sec (137.22 KiB/sec)
admin@ncs(config)# commit dry-run
cli {
    local-node {
       data devices {
                device mydevice0 {
                    config {
            + interface FE1 {
            + ip-address 192.0.2.1;
+ }
 }
 }
 }
    }
}
admin@ncs(config)# commit
Commit complete.
admin@ncs(config)# do show running-config devices device mydevice0 config | display service-meta-data |
```
mydevice0

192.0.2.1

쇼케이스: 디바이스 소유 + 서비스 소유

이 예에서는 서비스 및 sync-from을 사용하여 결합된 디바이스 및 서비스 소유권을 쉽게 만드는 방 법을 보여 줍니다.

서비스를 구축한 다음 Commit no-networking을 사용하여 CDB에서만 서비스를 삭제합니다. 이렇 게 하면 컨피그레이션이 엔드 디바이스에 계속 존재합니다. sync-from을 수행하면 컨피그레이션이 CDB에 다시 추가되지만 서비스 소유가 아닌 디바이스 소유가 됩니다. NSO에서 실행할 때 show running-config는 현재 디바이스에 있는 데이터가 아니라 CDB 데이터를 보여 줍니다.

```
admin@ncs(config)# no devices device mydevice0 config
admin@ncs(config)# commit
admin@ncs(config)# do show running-config devices device mydevice0 config
% No entries found.
admin@ncs(config)# example-service s1 device mydevice0 ipaddress 192.0.2.1
admin@ncs(config-example-service-s1)# commit
admin@ncs(config-example-service-s1)# top
admin@ncs(config)# no example-service s1
admin@ncs(config)# commit no-networking
Commit complete.
admin@ncs(config)# devices device mydevice0 sync-from
result true
admin@ncs(config)# do show running-config devices device mydevice0 config | display service-meta-data |
```
mydevice0

FE1

192.0.2.1

동기화 시작 후에는 컨피그레이션이 디바이스에서만 소유됩니다. Refcounter가 숨겨져 있습니다. 서비스를 다시 구축할 때 refcount는 2가 되지만 백포인터는 단일 서비스 인스턴스만 표시합니다. 두 번째 refcounter는 디바이스 소유권을 나타냅니다. 공유 서비스 소유자와 동일한 규칙이 적용되 며, 서비스가 삭제될 경우 디바이스에서도 컨피그레이션을 부분적으로 소유하므로 컨피그레이션이 제거되지 않습니다. 또한 서비스 데이터가 서비스 메타데이터에 저장된 "original-value"와 일치하 지 않으면 서비스가 제거되면 NSO는 값을 "original-value"로 되돌립니다.

```
admin@ncs(config)# example-service s1 device mydevice0 ipaddress 192.0.2.2
admin@ncs(config-example-service-s1)# commit dry-run
cli {
    local-node {
       data devices {
                device mydevice0 {
                   config {
                       interface FE1 {
            - ip-address 192.0.2.1;
            + ip-address 192.0.2.2;
 }
 }
 }
 }
            +example-service s1 {
            + device [ mydevice0 ];
            + ipaddress 192.0.2.2;
            +}
    }
}
admin@ncs(config-example-service-s1)# commit
Commit complete.
admin@ncs(config-example-service-s1)# do show running-config devices device mydevice0 config | display
```
mydevice0

FE1

# 조정

구문: <path-to-service instance> redeploy reconcile

선택적 플래그: { keep-non-service-config } dry-run { outformat native }

목적

조정 기능의 핵심 목적은 사용자가 원치 않는 장치 소유권을 제거하고 서비스에 대한 소유권을 완 전히 이전할 수 있도록 하는 것입니다. 사용자가 이미 작동 중인 네트워크를 가지고 있고 소유권을 NSO로 이전하려고 할 경우, 일반적으로 동기화에서 운영을 통해 컨피그레이션을 먼저 도입합니다. CDB에 모든 네트워크 컨피그레이션이 있으면 사용자는 기존 컨피그레이션 위에 서비스 인스턴스 를 구축합니다. 이 시점에서도 컨피그레이션은 여전히 디바이스 소유이며, 이는 서비스 컨피그레이 션 삭제 기능을 제한합니다. 사용자가 서비스에 구성에 대한 전체 소유권을 부여하려면 조정 기능 을 사용하여 3가지 작업을 수행할 수 있습니다.

- 1) 1) 소유권을 서비스로 이전
- 2) 2) "original value" 플래그 제거
- 3) 3) 서비스 소유권 수정

서비스로 소유권 이전

조정은 서비스가 소유한 모든 구성을 평가하며, 이 서비스와 디바이스가 모두 소유하거나 서비스가 아닌 다른 소유의 구성을 찾으면 이 장치 소유권을 제거하여 서비스를 단독 소유자로 만듭니다. refcount를 1만큼 줄입니다.

참고: 2개의 서비스가 하나의 구성을 소유하고 해당 구성도 비서비스 소유인 경우 refcount는 3입니 다. 두 서비스 중 하나를 조정하면 해당 비 서비스 소유권이 제거되므로 두 서비스를 모두 반영하기 위해 참조 횟수가 2로 줄어듭니다.

#### 원래 값 플래그 제거

서비스가 배포되고 비 서비스 소유 데이터를 덮어쓰면 refcount는 2가 되고 NSO는 "original value" 태그를 추가합니다. 서비스 인스턴스가 삭제되면 NSO는 서비스 이전에 있던 원래 값으로 되돌리려 고 시도합니다.

조정 중에 refcount가 감소할 뿐만 아니라 원래 값이 제거됩니다. 이제 서비스를 삭제하면 해당 값이 비어 있거나 yang 모델에 정의된 대로 기본값으로 변경됩니다.

#### 서비스 소유권 수정

경우에 따라 소유권이 잘못 할당될 수 있습니다. 디바이스 소유 컨피그레이션이 서비스에서 잘못 소유되었거나, 컨피그레이션이 서비스와 디바이스 모두에서 잘못 소유되었지만 서비스 소유로만 예상됩니다. 조정으로 이러한 불일치를 수정할 수 있습니다. 이는 서비스가 비서비스 소유 컨피그 레이션을 삭제하는 문제를 방지하기 위해 중요합니다.

#### 재배포로 조정

조정은 서비스 재구축의 하위 기능입니다. 서비스가 CDB와 동기화되지 않은 경우 조정 작업은 조 정 기능을 수행하는 것 외에 재구축도 실행합니다.

#### 내부 작업 조정

조정 작동 방법에 대한 정확한 세부 정보는 개발자에게만 알려져 있지만 이 문서에서는 다음을 간 단하게 이해할 수 있습니다.

1) NSO는 서비스 소유권을 수정합니다.

2) NSO는 이 서비스 인스턴스가 다른 서비스 소유이거나 디바이스가 소유한 경우에도 CDB에 서 이 서비스 인스턴스가 소유한 모든 컨피그레이션을 삭제합니다

3) NSO는 서비스 인스턴스를 재구축합니다.

4) NSO는 다른 서비스의 서비스 리카운트 및 백포인터를 복원합니다.

### 서비스 소유권 관련 문제

#### 조정 실패

"재구축"은 작동하지만 "재구축 조정"은 실패한 경우: 이는 서비스 설계와 조정 기능 작동 방식 간에 충돌이 발생했음을 나타낼 수 있습니다.

이 문제는 서비스가 나중에 배포하는 CDB에서 컨피그레이션을 읽으려고 시도하는 서비스 코드에 서 발생합니다. 구축하기 전에 컨피그레이션이 CDB에 이미 일부 있기 때문에 이 서비스만 구축할 수 있습니다. 그러나 조정하는 동안 NSO는 다음 단계에서 서비스를 재구축하는 동안 서비스를 읽 으려고 시도하는 컨피그레이션을 포함하여 이 서비스가 소유한 모든 컨피그레이션을 일시적으로 삭제합니다. 이 경우 일반적으로 데이터 읽기 실패를 보고하는 java 또는 python 오류가 발생합니다 서비스에서 서비스 외 소유 구성을 삭제하고 있습니다.

.

이 시나리오에서는 서비스 인스턴스 삭제 또는 재구축 과정에서 NSO가 서비스 미소유 컨피그레이 션을 삭제하는 경우가 발생합니다. 이는 서비스 인스턴스가 원래 컨피그레이션을 생성하고 소유하 며, 나중에 ncs\_cli, sync-from 또는 기타 방법을 통해 수동으로 서비스 소유 컨테이너 또는 목록 내 에 컨피그레이션의 일부를 추가했기 때문입니다.

이 새로운 구성 요소는 서비스에서 소유할 수 없지만, 서비스가 컨테이너나 목록에 대한 전체 소유 권을 가지고 있기 때문에 서비스에서 간접적으로 소유하게 됩니다.

이를 해결하려면 redeploy reconcile { keep-non-service-config }를 사용하여 서비스 소유권을 수정 합니다. 이 조정을 수행할 때 컨테이너 또는 목록의 참조 횟수가 증가하여 이 컨테이너 또는 목록에 서비스 소유 및 비 서비스 소유 하위 노드가 모두 있음을 반영합니다. 상위 노드 내에서는 서비스 소 유 노드에만 refcount 및 백포인터가 있습니다.

Showcase: 서비스에서 비서비스 소유 컨피그레이션을 삭제하고 있습니다.

전체 소유권을 사용하여 구축된 단일 서비스 인스턴스부터 ncs\_cli를 사용하여 인터페이스에 설명 을 수동으로 추가합니다.

admin@ncs(config-example-service-s1)# do show running-config devices device mydevice0 config | display

mydevice0

FE1

192.0.2.1

admin@ncs(config-example-service-s1)# top admin@ncs(config)# devices device mydevice0 config interface FE1 description "This is an example descri admin@ncs(config-interface-FE1)# commit Commit complete. admin@ncs(config-interface-FE1)# do show running-config devices device mydevice0 config | display servi

mydevice0

192.0.2.1

This is an example description

디바이스 소유 컨피그레이션이 추가되었지만 <interface>의 refcount는 1로 남아 있는지 확인합니 다. 서비스 인스턴스를 삭제하려고 하면 서비스 인스턴스의 일부가 아니더라도 설명도 삭제됩니다. 이를 방지하기 위해 reconcile 명령을 실행할 수 있습니다.

```
admin@ncs(config-interface-FE1)# top
admin@ncs(config)# no example-service s1
admin@ncs(config)# commit dry-run
cli {
      local-node {
           data devices {
                         device mydevice0 {
                              config {
                  - interface FE1 {
                  - ip-address 192.0.2.1;
                  - description "This is an example description";
-denotes the set of \mathbb{R}^2 , \mathbb{R}^2 , \mathbb{R}^2 , \mathbb{R}^2 , \mathbb{R}^2 , \mathbb{R}^2 , \mathbb{R}^2 , \mathbb{R}^2 , \mathbb{R}^2 , \mathbb{R}^2 , \mathbb{R}^2 , \mathbb{R}^2 , \mathbb{R}^2 , \mathbb{R}^2 , \mathbb{R}^2 , \mathbb{R }
 }
                   }
                  -example-service s1 {
                 - device [ mydevice0 ];
                  - ipaddress 192.0.2.1;
                  -}
```
 } } admin@ncs(config)# abort admin@ncs# config Entering configuration mode terminal admin@ncs(config)# example-service s1 re-deploy reconcile { keep-non-service-config } admin@ncs(config)# do show running-config devices device mydevice0 config | display service-meta-data |

mydevice0

FE1

192.0.2.1

This is an example description

조정 후 목록 인터페이스에 대한 refcount가 2로 증가했습니다. 한편 leaf ip-address에 대한 refcount는 1로 유지되었습니다. 목록 항목 "인터페이스 FE1"에는 서비스 소유 데이터와 비 서비스 소유 데이터가 모두 포함됩니다. NSO는 조정을 사용하여 소유권을 재평가하고 그에 따라 재실사를 할당합니다. 이제 삭제는 서비스 인스턴스가 완전히 소유한 영역만 대상으로 합니다. 설명이나 목 록 항목이 삭제되지 않습니다.

```
admin@ncs(config)# no example-service s1
admin@ncs(config)# commit dry-run
cli {
    local-node {
       data devices {
                device mydevice0 {
                   config {
                      interface FE1 {
                          - ip-address 192.0.2.1;
 }
 }
 }
 }
           -example-service s1 {
               device [ mydevice0 ];
                - ipaddress 192.0.2.1;
           -}
    }
}
```
Keep-non-service-config vs Discard-non-service-config

사용자는 때때로 discard-non-service-config의 사용을 오해합니다.

조정 예에서는 "keep-non-service-config"가 사용되었습니다. Discard를 사용하는 경우 다음과 같습 니다.

```
admin@ncs(config)# example-service s1 re-deploy reconcile { discard-non-service-config } dry-run
cli {
     local-node {
         data devices {
                    device mydevice0 {
                        config {
```
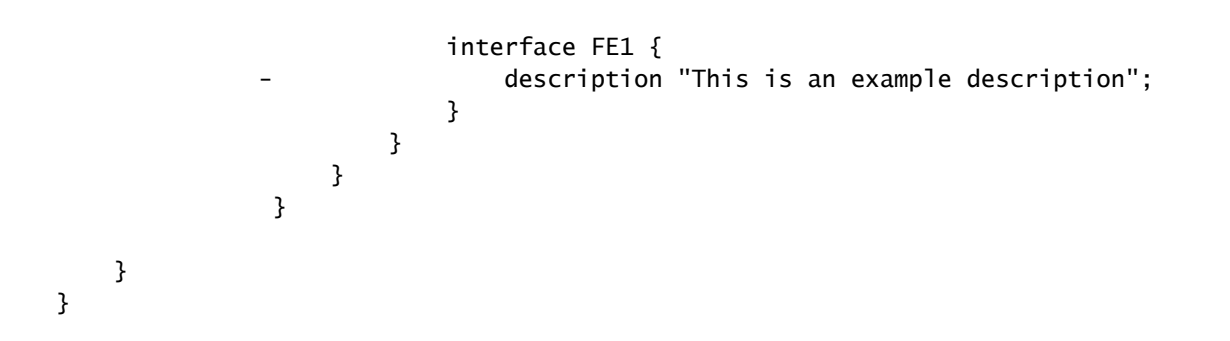

기본값은 "keep-non-service-config"입니다. 두 옵션 모두 정의되지 않은 경우 NSO는 기본적으로 keep입니다. NSO에서 관리하지 않는 경우에도 대부분의 사용자가 네트워크에 있는 내용을 유지하 기를 선호하기 때문에 버림(discard)은 거의 사용되지 않습니다. 조정 { discard-non-service-config } dry-run을 사용하여 CDB에 어떤 데이터 포인트가 있는지 확인할 수 있습니다. 이 데이터 포인트는 서비스 구성에 포함되지 않지만 서비스가 삭제되거나 다시 배포될 경우 삭제됩니다.

# 생성 안 함

비서비스 소유 데이터와 혼합될 때 서비스 소유권을 수정하기 위해 재구축 조정을 사용하는 대신 nocreate 태그를 사용하여 충돌을 방지하는 방법이 있습니다.

XML 서비스 템플릿에서 사용할 수 있는 태그입니다. 설명서에는 "nocreate: 병합은 템플릿에 이미 있는 컨피그레이션 항목에만 영향을 줍니다. 이 태그로 컨피그레이션을 생성하지 않습니다. 기존 컨피그레이션 구조만 수정합니다."

이 태그를 사용하면 흥미로운 부작용이 발생합니다. 서비스가 노드를 생성하지 않으므로 해당 노드 에 대한 소유권이 없습니다.

이는 일반적으로 NSO가 디바이스가 삭제를 허용하지 않는 컨피그레이션을 삭제하려고 시도하는 상황을 방지하기 위해 사용됩니다.

이 태그는 자식 노드에 의해 상속됩니다. 즉, nocreate 태그를 인터페이스에 추가하면 해당 인터페 이스 내의 모든 노드에도 적용됩니다. 그러나 merge와 같은 다른 태그로 표시하지 않는 한

서비스 템플릿에 nocreate 태그를 추가합니다. 인터페이스 FE1이 없으면 아무 것도 구성되지 않습 니다.

{/device}

FE1

}

{/ipaddress}

패키지를 다시 컴파일하고 다시 로드한 다음 테스트합니다.

admin@ncs(config)# do show running-config devices device mydevice0 config | display service-meta-data | No entries found. admin@ncs(config)# example-service s1 device mydevice0 ipaddress 192.0.2.1 admin@ncs(config-example-service-s1)# commit dry-run cli { local-node { data +example-service s1 { + device [ mydevice0 ]; + ipaddress 192.0.2.1; +} }

이전과 동일한 매개변수가 정의되었더라도 인터페이스 또는 기본 컨피그레이션은 디바이스 컨피그 레이션에서 생성되지 않습니다.

#### 병합

인터페이스 내부의 컨피그레이션에 병합 태그를 추가합니다. 목록 인터페이스의 키이므로 "interface-name"에 태그를 추가하지 마십시오. 키는 항상 목록의 동작을 상속하도록 허용되어야 합 니다. 패키지를 다시 컴파일하고 다시 로드합니다.

{/device}

FE1

{/ipaddress}

#### 서비스를 구축하기 전에 인터페이스 FE1을 수동으로 구성합니다.

```
admin@ncs(config)# no example-service
admin@ncs(config)# commit
admin@ncs(config)# do show running-config devices device mydevice0 config | display service-meta-data |
No entries found.
admin@ncs(config)# devices device mydevice0 config interface FE1
admin@ncs(config-interface-FE1)# commit dry-run
cli {
    local-node {
       data devices {
                device mydevice0 {
                    config {
            + interface FE1 {
 + }
 }
 }
 }
    }
}
admin@ncs(config-interface-FE1)# commit
Commit complete.
admin@ncs(config-interface-FE1)# top
admin@ncs(config)# example-service s1 device mydevice0 ipaddress 192.0.2.1
admin@ncs(config-example-service-s1)# commit dry-run
cli {
    local-node {
       data devices {
                device mydevice0 {
                    config {
                       interface FE1 {
            + ip-address 192.0.2.1;
 }
 }
 }
 }
            +example-service s1 {
            + device [ mydevice0 ];
            + ipaddress 192.0.2.1;
            +}
    }
}
admin@ncs(config-example-service-s1)# commit
Commit complete.
admin@ncs(config-example-service-s1)# do show running-config devices device mydevice0 config | display
```
mydevice0

FE1

192.0.2.1

인터페이스에 숨겨진 refcount 1이 있습니다. 인터페이스는 ncs\_cli를 사용하여 구축되었지만 서비 스 패키지에 nocreate 태그가 있습니다. 서비스에서 소유권을 가져오지 않았습니다. 디바이스 소유 입니다.

기본에 refcount 1이 있습니다. 서비스에서만 소유합니다.

서비스 인스턴스가 삭제되면 ipaddress만 삭제됩니다. 해당 부분만 서비스에서 소유하고 있기 때문 입니다.

이 번역에 관하여

Cisco는 전 세계 사용자에게 다양한 언어로 지원 콘텐츠를 제공하기 위해 기계 번역 기술과 수작업 번역을 병행하여 이 문서를 번역했습니다. 아무리 품질이 높은 기계 번역이라도 전문 번역가의 번 역 결과물만큼 정확하지는 않습니다. Cisco Systems, Inc.는 이 같은 번역에 대해 어떠한 책임도 지지 않으며 항상 원본 영문 문서(링크 제공됨)를 참조할 것을 권장합니다.